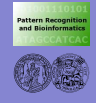

**[Uberblick](#page-1-0) ¨**

Praktische Software-Entwicklung: Versionsverwaltung mit dem Concurrent Versions System

> <span id="page-0-0"></span>Institut für Informatik Mustererkennung und Bioinformatik

Angewandte Bildverarbeitung, SS 2007

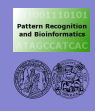

# **Überblick**

**Praktische Software-[Entwicklung:](#page-0-0) Versionsverwaltung mit CVS**

**[Uberblick](#page-1-0) ¨**

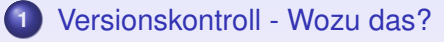

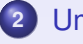

**2** [Umgang mit dem CVS](#page-5-0)

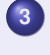

**3** [Mehrere Nutzer und Konflikte](#page-9-0)

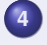

**4** [Repository und Sandbox](#page-12-0)

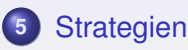

<span id="page-1-0"></span>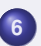

**6** [Projektumgebung](#page-18-0)

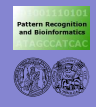

# Versionskontroll - Wozu das?

**Praktische Software-[Entwicklung:](#page-0-0) Versionsverwaltung mit CVS**

### **[CVS - Wozu?](#page-2-0)**

- **[Umgang mit](#page-5-0)**
- **[Konflikte](#page-9-0)**
- **[Repository](#page-12-0)**
- **[Strategien](#page-15-0)**
- **Projekt-[Umgebung](#page-18-0)**

## **•** Scenario:

(viele) Dateien in einem Verzeichnis werden über längere Zeit immer mal wieder bearbeitet...

- . . . Welches ist die aktuelle Version?
- . . . Warum läuft der Code plötzlich nicht mehr?!
- . . . Was wurde zuletzt geändert? Wer war das?!
- . . . Wo ist die Sicherungskopie?!
- Aufgaben einer Versionskontrolle:
	- Dateien sichern
	- Änderungen tracken
	- Änderungen mehrerer Nutzer konsistent halten

### Software:

- CVS Concurrent Versions System
- **Subversion**
- <span id="page-2-0"></span> $\bullet$  ...

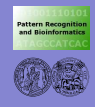

# Das Concurrent Versions System (CVS)

**Praktische Software-[Entwicklung:](#page-0-0) Versionsverwaltung mit CVS**

### **[CVS - Wozu?](#page-2-0)**

**[Umgang mit](#page-5-0)**

**[Konflikte](#page-9-0)**

**[Repository](#page-12-0)**

**[Strategien](#page-15-0)**

**Projekt-[Umgebung](#page-18-0)**

## **• Grundideen:**

- CVS Verwaltet Dateien in einem zentralen *Repository*
- **jeder Nutzer hat eine eigene Kopie der Files** *(Sandbox)*, die er beliebig verändern kann
- **o** man kann jederzeit:
	- jede Version einer Datei zurückbekommen (!)
	- Anderungen zwischen beliebigen Versionen ansehen
	- herausfinden, welcher Nutzer welche Änderung gemacht hat (und Kommentare dazu ansehen)
	- Anderungen in seinen Dateien ins Repository einchecken
	- Anderungen anderer Nutzer aus dem Repository holen

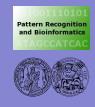

# Das Concurrent Versions System (CVS)

**Praktische Software-[Entwicklung:](#page-0-0) Versionsverwaltung mit CVS**

### **[CVS - Wozu?](#page-2-0)**

- **[Umgang mit](#page-5-0)**
- **[Konflikte](#page-9-0)**
- **[Repository](#page-12-0)**
- **[Strategien](#page-15-0)**
- **Projekt-[Umgebung](#page-18-0)**
- **o** das CVS verwaltet *Module*, die unabhängig voneinander sind
- **jedes Modul besteht aus einer Verzeichnisstruktur**
- jede Datei (und jedes Verzeichnis) eines Moduls erhält jeweils eine Versionsnummer (Revision) ⇒ Aktualisierung beim Einchecken (oder manuell)
- Dateien können jederzeit. . .
	- neu hinzugefügt werden
	- **entfernt werden (Archivkopie bleibt erhalten!)**
	- **•** verschoben werden
- mit Verzeichnissen ist das etwas schwieriger. . .

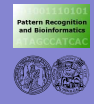

## Sandboxes

**Praktische Software-[Entwicklung:](#page-0-0) Versionsverwaltung mit CVS**

**[CVS - Wozu?](#page-2-0)**

### **[Umgang mit](#page-5-0) CVS**

**[Konflikte](#page-9-0)**

**[Repository](#page-12-0)**

**[Strategien](#page-15-0)**

**Projekt-[Umgebung](#page-18-0)**

- Annahme: irgendwo gibt es ein Repository
- Sandbox aus Repository auschecken:

cvs -d 'cvsroot' co 'module' | 'directory'

- jedes Verzeichnis der Sandbox enthält ein Unterverzeichnis *CVS* mit wichtigen Daten (z.B. Ort des Repositories)
	- ⇒ Pfad nur beim ersten Checkout angeben
- eine neue Datei zum Repository hinzufügen:

cvs add 'filename'

• Änderungen einchecken:

cvs commit -m "Kommentar" 'filename'

Unterschiede anzeigen:

<span id="page-5-0"></span>cvs diff 'filename'

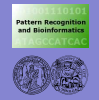

#### **[CVS - Wozu?](#page-2-0)**

### **[Umgang mit](#page-5-0) CVS**

**[Konflikte](#page-9-0)**

**[Strategien](#page-15-0)**

**Projekt-[Umgebung](#page-18-0)** > cvs −d /tmp/bspcvsroot co Prj/bspProjekt

cvs checkout: Updating Prj/bspProjekt U Prj/bspProjekt/ file1 cvs checkout: Updating Pri/bspProjekt/unterverzeichnis U Pri/bspProjekt/unterverzeichnis/ file2

$$
\begin{array}{l} \Pr{j} / \\ |- - \text{CVS} \\ |- - \text{bspProject} \\ |- - \text{CVS} \dots \\ |- - \text{file1} \\ |- - \text{CVS} \dots \\ |- - \text{CVS} \dots \\ \end{array}
$$

 $>$  cvs add file3

cvs add: scheduling file ' file3 ' for addition cvs add: use 'cvs commit' to add this file permanently

> cvs commit −m "mein 3. tolles file"

cvs commit: Examining . cvs commit: Examining unterverzeichnis RCS file : / tmp/bspcvsroot/Prj/bspProjekt/ file3 ,v done Checking in file3 ; /tmp/bspcvsroot/Prj/bspProjekt/ file3 ,v <−− file3 initial revision : 1.1 done

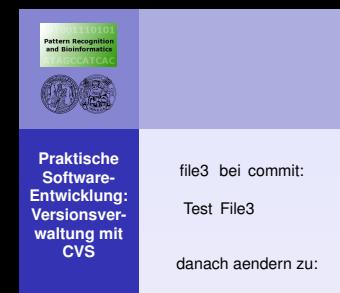

### **[CVS - Wozu?](#page-2-0) [Umgang mit](#page-5-0) CVS [Konflikte](#page-9-0) [Strategien](#page-15-0) Projekt-[Umgebung](#page-18-0)** Dies ist Test File3 > cvs diff file3 Index: file3 =================================================================== RCS file : / tmp/bspcvsroot/Prj/bspProjekt/ file3 ,v retrieving revision 1.1  $diff -r1.1$  file3 0a1 > Dies ist

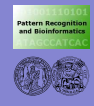

## Anderungen übernehmen

**Praktische Software-[Entwicklung:](#page-0-0) Versionsverwaltung mit CVS**

**[CVS - Wozu?](#page-2-0)**

**[Umgang mit](#page-5-0) CVS**

**[Konflikte](#page-9-0)**

**[Repository](#page-12-0)**

**[Strategien](#page-15-0)**

**Projekt-[Umgebung](#page-18-0)** • Geänderte Dateien im Repository anzeigen  $(-n =$  nichts verändern):

cvs -n update

• Änderungen aus Repository übernehmen: cvs update 'filename'

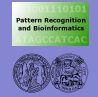

**[CVS - Wozu?](#page-2-0) [Umgang mit](#page-5-0)**

### **[Konflikte](#page-9-0)**

**[Strategien](#page-15-0)**

**Projekt-**

> cvs −n update

cvs update: Updating .<br>
U file1 U file1 U file1  $\vert$ M file2 2<br>
cvs update: Updating unterverzeichnis 2

> cvs update file1

file1 danach: U file1 U file1 **Das hier ist richtig geschrieben!** 

<span id="page-9-0"></span>Das hier ist richtig geschrieben!

file1 von jemand anderem geaendert von

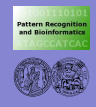

# Mehrere Nutzer und Konflikte

**Praktische Software-[Entwicklung:](#page-0-0) Versionsverwaltung mit CVS**

- **[CVS Wozu?](#page-2-0)**
- **[Umgang mit](#page-5-0)**
- **[Konflikte](#page-9-0)**
- **[Repository](#page-12-0)**
- **[Strategien](#page-15-0)**
- **Projekt-[Umgebung](#page-18-0)**
- Konflikte entstehen (nur), wenn mehrere Nutzer an denselben Stellen ändern
	- "winner-takes-all"-Prinzip: nur der erste kann seine Daten einchecken (*commit*)
- wurde eine Datei im Repository geändert, muss erst die Sanbox auf den neuesten Stand gebracht werden (*update*)

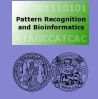

**[CVS - Wozu?](#page-2-0)**

**[Umgang mit](#page-5-0)**

### **[Konflikte](#page-9-0)**

**[Repository](#page-12-0)**

**[Strategien](#page-15-0)**

**Projekt-[Umgebung](#page-18-0)**

file3 : | Aenderung von Nutzer1 eingecheckt: | Aenderung von Nutzer2: 1 Hier wird | 1 Hier wird | 1 Hier wird 2 ein Konflikt | 2 ein von Nutzer1 Konflikt | 2 ein Konflikt<br>3 produziert | 3 produziert | 3 produziert 3 produziert | 3 produziert | 3 produziert

| 4 von Nutzer2

Nutzer2> cvs update

cvs update: Updating . RCS file : / tmp/bspcvsroot/Prj/bspProjekt/ file3 ,v retrieving revision 1.1 retrieving revision 1.2 Merging differences between 1.1 and 1.2 into file3 M file3 cvs update: Updating unterverzeichnis

file3 von Nutzer2 danach: 1 Hier wird 2 ein von Nutzer1 Konflikt 3 produziert 4 von Nutzer2

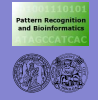

**[CVS - Wozu?](#page-2-0) [Umgang mit](#page-5-0)**

**[Konflikte](#page-9-0)**

**[Repository](#page-12-0)**

**[Strategien](#page-15-0)**

**Projekt-[Umgebung](#page-18-0)** 1 Hier wird **| 1 Hier wird | 1 Hier wird | 1 Hier wird |** 2 April 1 Hier wird | 2 April 1 2 April 1 2 April 1 2 April 1 2 April 1 2 April 1 2 April 1 2 April 1 2 April 1 2 April 1 2 April 1 2 April 1 2 April 1 2 April 1 2 2 ein von Nutzer1 Konflikt | 2 ein von Nutzer1 Konflikt<br>3 produziert von Nutzer1 | 3 produziert von Nutzer2

Nutzer1 > cvs update

cvs update: Updating . RCS file : / tmp/bspcvsroot/Prj/bspProjekt/ file3 ,v retrieving revision 1.2 retrieving revision 1.3 Merging differences between 1.2 and 1.3 into file3 rcsmerge: warning: conflicts during merge cvs update: conflicts found in file3  $C$  file3 cvs update: Updating unterverzeichnis

file3 von Nutzer1 danach: KONFLIKT!

<span id="page-12-0"></span>1 Hier wird 2 ein von Nutzer1 Konflikt  $<<<<$ 3 produziert von Nutzer1 ======= 3 produziert von Nutzer2 4 von Nutzer2  $>>>>>>>1.3$ 

Neue Aenderung von Nutzer1 | Aenderung, von Nutzer2 eingecheckt: 3 produziert von Nutzer2 | 4 von Nutzer2

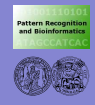

# Repositories & Sandboxes

**Praktische Software-[Entwicklung:](#page-0-0) Versionsverwaltung mit CVS**

**[CVS - Wozu?](#page-2-0)**

**[Umgang mit](#page-5-0)**

**[Konflikte](#page-9-0)**

**[Repository](#page-12-0)**

**[Strategien](#page-15-0)**

**Projekt-[Umgebung](#page-18-0)**

## • Repository:

- CVS speichert hier die Dateien und Zusatzdaten
- beliebig viele anlegbar (auch auf anderen Rechnern im Netz)
- wird normalerweise nie(!) direkt bearbeitet
- jedes Verzeichnis einer Sandbox
	- enthält ein Verzeichnis CVS mit Verwaltungsdateien
	- gehört zu genau einem Repository (Pfad steht in CVS/Root)
- **Anlegen von Repositories:**

```
cvs -d 'cvsroot' init
```
⇒ legt in *cvsroot* ein Verzeichnis CVSROOT an mit administrativen Dateien an

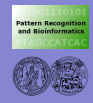

## Repositories & Sandboxes

**Praktische Software-[Entwicklung:](#page-0-0) Versionsverwaltung mit CVS**

**[CVS - Wozu?](#page-2-0)**

**[Umgang mit](#page-5-0)**

**[Konflikte](#page-9-0)**

**[Repository](#page-12-0)**

**[Strategien](#page-15-0)**

**Projekt-**

### • Import einer Dateistruktur:

cvs -d 'cvsroot' import -m''Kommentar'' dir vendor-tag release-tag

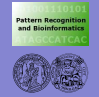

**[CVS - Wozu?](#page-2-0)**

**[Umgang mit](#page-5-0)**

**[Konflikte](#page-9-0)**

**[Strategien](#page-15-0)**

**Projekt-**

> cvs -d /tmp/bspcvsroot import -m "Import des Beispiels" Prj/bspProjekt autor initial

N Prj/bspProjekt/ file1 cvs import: Importing /tmp/bspcvsroot/Prj/bspProjekt/unterverzeichnis N Prj/bspProjekt/unterverzeichnis/ file2

<span id="page-15-0"></span>No conflicts created by this import

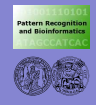

# Daten im CVS

**Praktische Software-[Entwicklung:](#page-0-0) Versionsverwaltung mit CVS**

**[CVS - Wozu?](#page-2-0)**

**[Umgang mit](#page-5-0)**

**[Konflikte](#page-9-0)**

**[Repository](#page-12-0)**

**[Strategien](#page-15-0)**

**Projekt-[Umgebung](#page-18-0)** in ein CVS darf *fast* alles: Text-Dateien, Programmcode, Bilder . . .

• Was ist im CVS gut aufgehoben?

- Dateien, die direkt verändert werden
- Dateien, die *nicht* automatisch generiert werden
- Was gehört nicht in ein CVS?
	- **grosse Menge statischer Daten (z.B. Testbilder)**
	- **Programmdateien, Objektfiles**
	- lokale Daten, die für ein Projekt nicht relevant sind

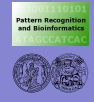

## Niemals. . .

**Praktische Software-[Entwicklung:](#page-0-0) Versionsverwaltung mit CVS**

- **[CVS Wozu?](#page-2-0)**
- **[Umgang mit](#page-5-0)**
- **[Konflikte](#page-9-0)**
- 
- **[Strategien](#page-15-0)**
- **Projekt-**
- . . . die CVS-Verzeichnisse direkt bearbeiten!
- o. ... die CVS-Verzeichnisse in der Sandbox löschen!
- . . . das CVS-Repository verschieben!

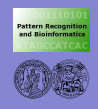

# CVS in dieser Veranstaltung

**Praktische Software-[Entwicklung:](#page-0-0) Versionsverwaltung mit CVS**

**[CVS - Wozu?](#page-2-0)**

**[Umgang mit](#page-5-0)**

**[Konflikte](#page-9-0)**

**[Repository](#page-12-0)**

**[Strategien](#page-15-0)**

**Projekt-[Umgebung](#page-18-0)** zentrales Projektverzeichnis:

auf den Rechnern der AG:

sol:/vol/export/angewandteBV SS07/project/CVSROOT

### im Pool:

/lehre/agprbio/angewandteBV SS07/project/CVSROOT

## • externer Zugriff per ssh:

```
cvs -d
```
<span id="page-18-0"></span>login@sol.informatik.uni-halle.de:/vol/export/...